## Class Dojo Login & Upload Instructions for Laptop/Computer

- 1. Go to<https://student.classdojo.com/>
- 2. Scan your child's QR Code if you have it.

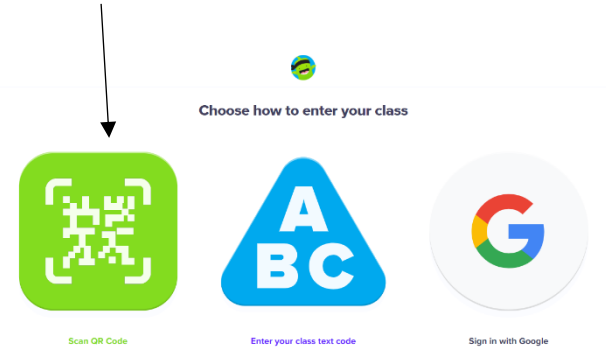

- 3. If you don't have it, message your child's teacher and ask for the text code which you can type in – *these codes are only valid for 48 hours but as long as you don't log out, you won't need to type it in again.*
- 4. The following page should come up when you have scanned your code or typed it in and selected your child:

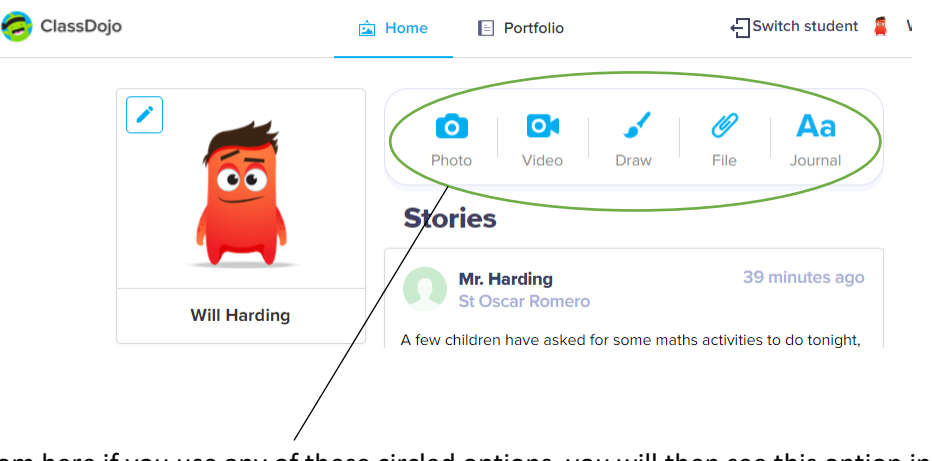

5. From here if you use any of these circled options, you will then see this option in the top right:

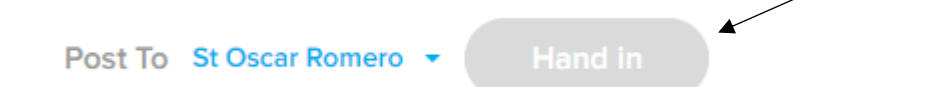

6. Click 'Hand in' and whatever you have uploaded will be sent to your child's teacher for approval and feedback, before being posted on their portfolio, which is private and can only be seen by the student, parent(s) and teacher. This could be a document that they have uploaded (if work is done on the computer) or a picture of work completed in home learning books.

## Class Dojo Login & Upload Instructions for Tablet/Smart Phone

- 1. Open the Class Dojo app
- 2. Click on 'I'm a student'. If you are logged in as a parent, you can press the button in the top left and click 'Log into another account to' bring up the screen below:

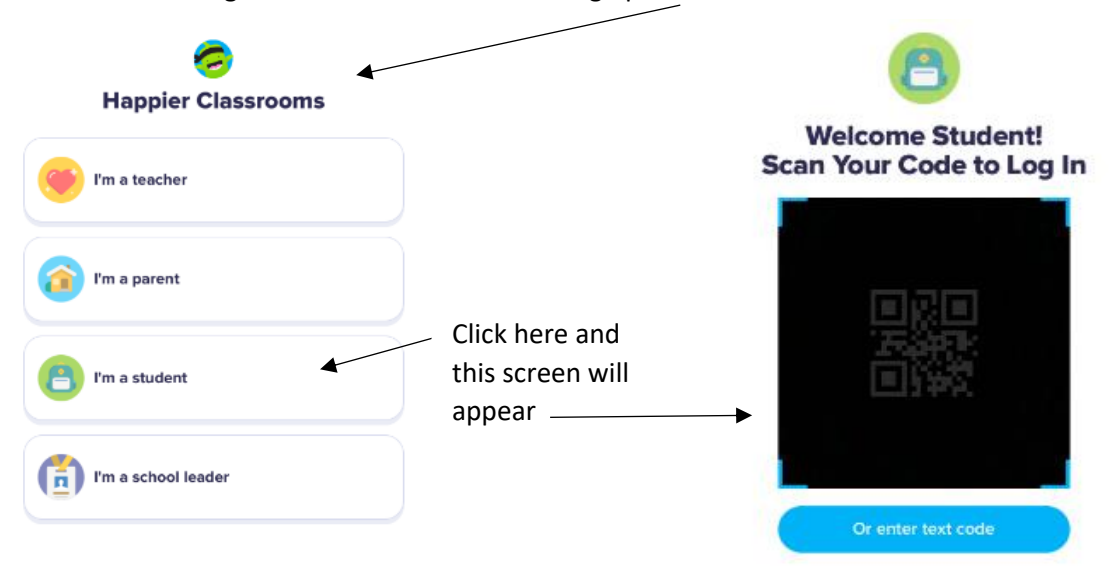

- 3. Scan your child's QR Code if you have it or ask your child's teacher for the text code *these codes are only valid for 48 hours but as long as you don't log out, you won't need to type it in again.*
- 4. Click your child's name to access their student account. It will look like this:

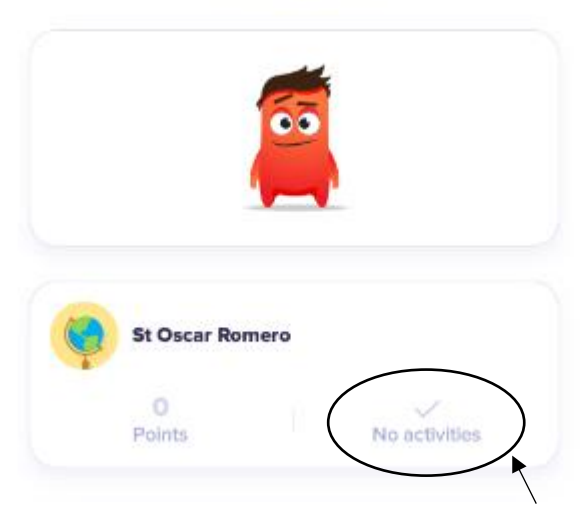

## **Will Harding**

5. You need to click on the bit which says no activities to bring up the following screen:

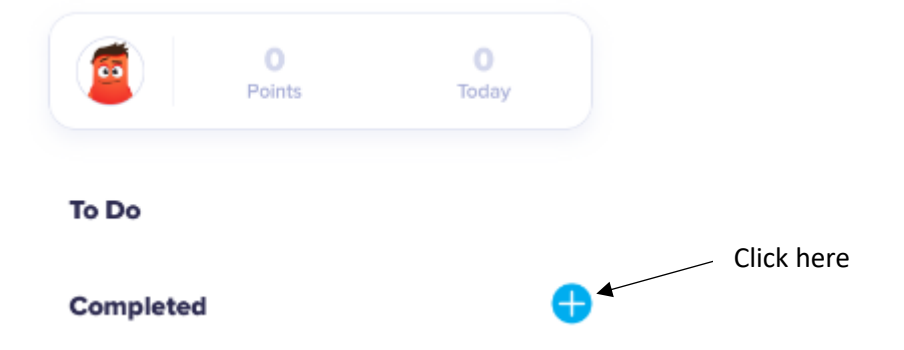

6. From here, click the plus in the blue circle to bring up this screen:

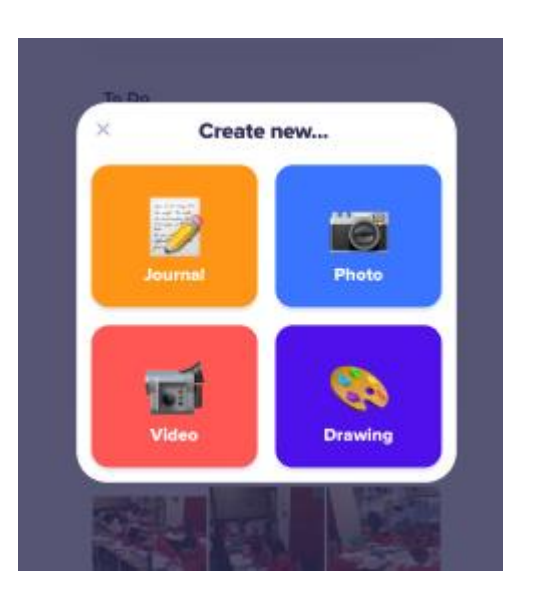

7. Pick which you'd like to upload and then select 'Hand in' and whatever you have uploaded will be sent to your child's teacher for approval and feedback, before being posted on their portfolio, which is private and can only be seen by the student, parent(s) and teacher.

Hopefully this helps answer some questions, but if not then please give me a message on Dojo and I will try and sort it out for you!

Thanks,

Mr Harding